Click on a desired document name on the displayed list.

# **2 Double-click [Index.pdf] in the CD or DVD drive.**

The network adaptor selection window appears.

[WMmac] appears on the desktop.

# **Network Function Quick Guide**

# **(PT-F100NTU/PT-F100NTE/PT-F100NTEA) (PT-FW100NTU/PT-FW100NTE/PT-FW100NTEA)**

TQDJ19075 (En) M0507-1067

**Tired LAN** 

 $\overline{O}$   $\overline{V}$ 

For details of usage, see "Network Function Edition for Macintosh" in the supplied CD-ROM.

# ■ **Easy wireless set up**

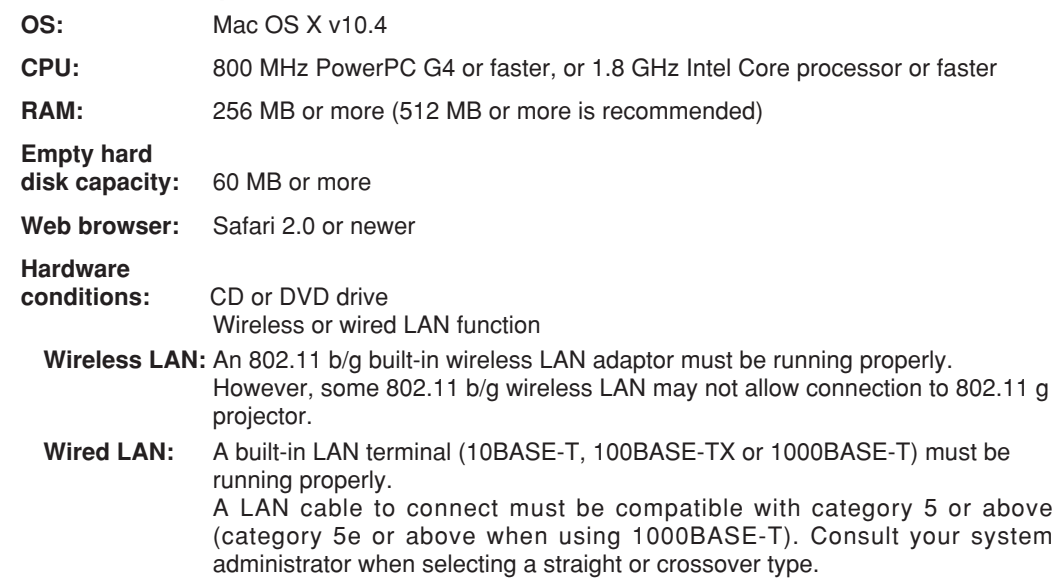

- Wireless Manager mobile edition (henceforth abbreviated to "ME") 4.5 is used to send screen images from a computer to the projector via a wireless or wired LAN.
- Before installation, see "System requirements" at the upper right of this guide. • Shut down all software currently active on your computer. Otherwise, installation
- may not be possible.
- Administrator authority is required for installation.

# **1 Set the supplied CD-ROM in the CD or DVD drive.**

**1 Launch Wireless Manager ME 4.5.**

# **2 Double-click [WMmac4.5.dmg] in the CD or DVD drive.**

**1 Set the supplied CD-ROM in the CD or DVD drive.**

- **Select the adaptor from the list and 2 click [OK].**
- **If the confirmation dialog window 3 appears, click [YES].**
- **If the user name setting window appears, set the icon and user 4 name, and click [OK].**
- **In [Network], select the same network number as is displayed in 5 the [WIRELESS LAN] menu of the projector to connect.**

# ■ System requirements

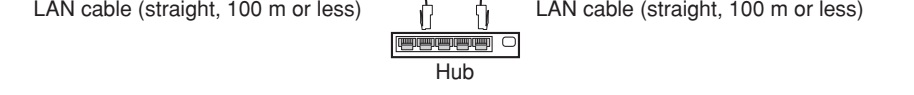

# ■ Other examples of usage

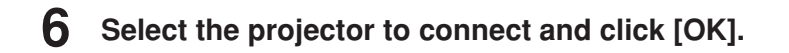

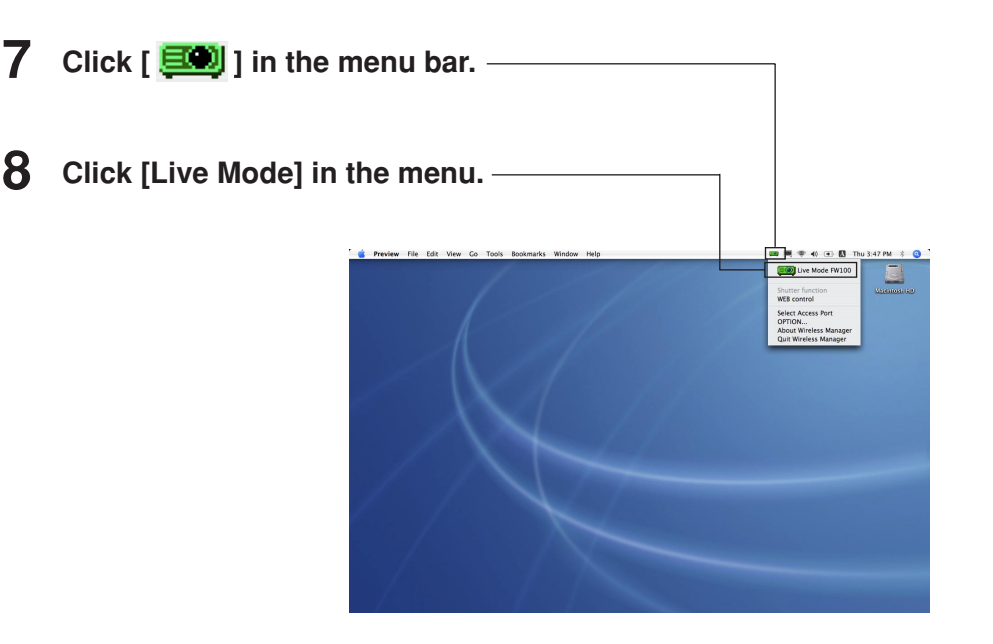

- The installer starts up.
- Follow the instructions on the screen to install this software.
- If the name and password setting window appears, enter those of the administrator.
- Install Wireless Manager ME 4.5 in the [Applications] folder (./Applications).

# **3 Double-click [Wireless Manager.pkg].**

- Operation is not guaranteed for all computers that meet the above conditions.
- Operation is not guaranteed for all wireless LAN cards and built-in wireless LAN adaptors.
- It is forbidden to take the projector outside the country or region where you purchased it, so use it only in the said country or region. Also, note that depending on countries or regions there are restrictions on the channels and frequencies at which you can use the wireless LAN.
- You must agree to the "Software Licensing Agreement" to use the supplied software. Please read it carefully when it is displayed during installation.

# **Installing the software**

The "Network Function Edition for Macintosh" document is stored in the supplied CD-ROM in PDF file form.

# **Viewing the operating instructions**

# Used for normal presentations.

# ■ Wired LAN connection

## **<Using WebBrowser>**

See "Network Function Edition for Macintosh" in the supplied CD-ROM.

Network settings of the projector and the computer are required. See "Network Function Edition for Macintosh" in the supplied CD-ROM.

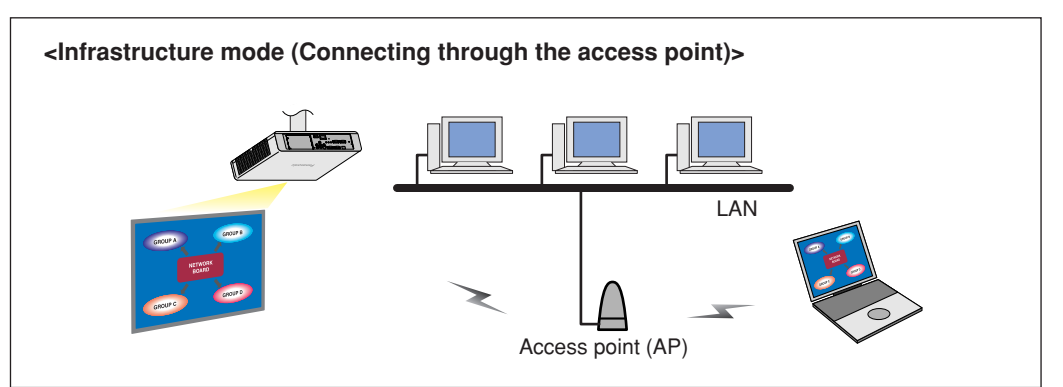

# Macintosh

# **Panasonic**

**<Connection example>** 10BASE-T/100BASE-TX/1000BASE-T

# **Using network functions** The projectors illustrated as examples are PT-F100NTU.

- Macintosh is a registered trademark of Apple Inc. in the USA and other countries.
- PowerPC is a registered trademark of IBM Corporation.
- Intel Core is a registered trademark of Intel Corporation in the USA and other countries.

# **URL : http://panasonic.co.jp/pavc/global/projector/**

**ENGLISH**